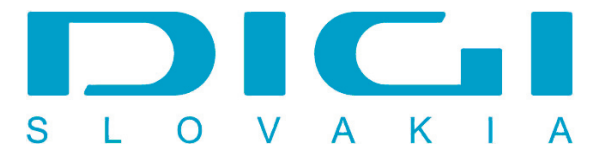

## **Nastavenie e-mailového konta DIGIMAIL v poštovom klientovi MS Office Outlook 2003**

1. Nástroje / Emailové kontá

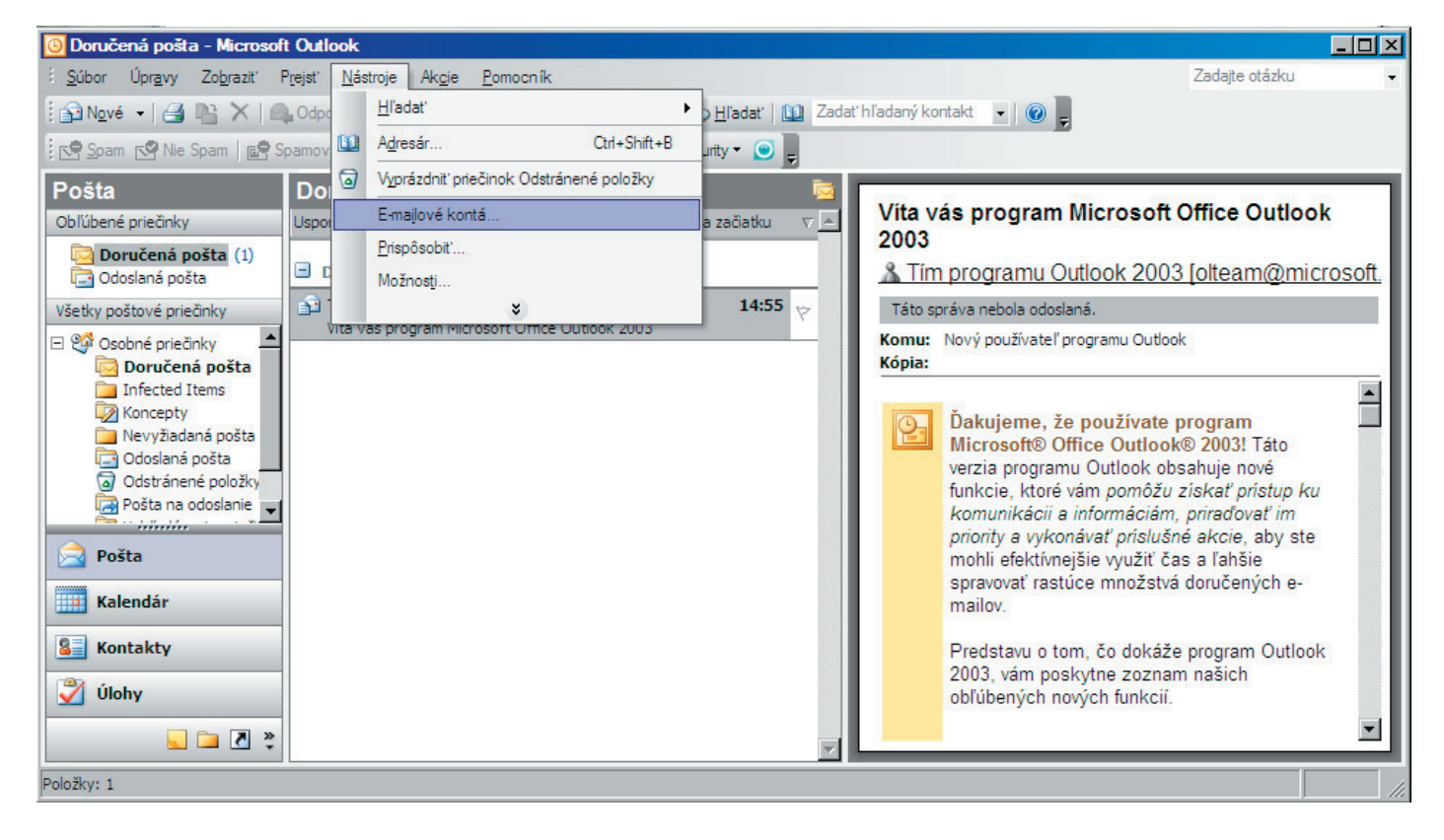

2. Pridať nové e-mailové konto

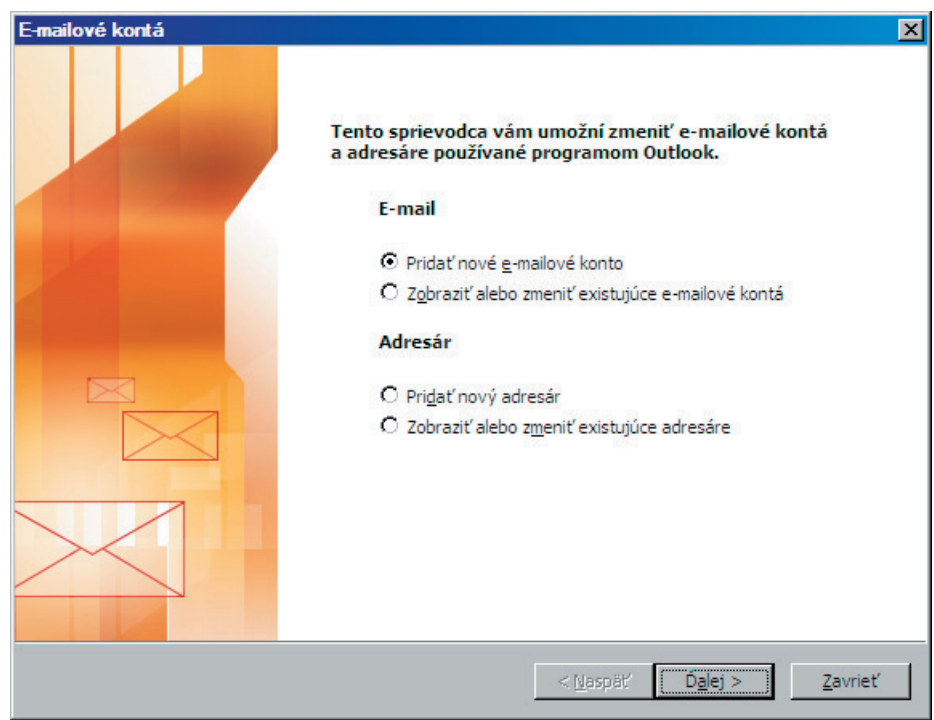

3. Pripojenie na e-mailový server POP3

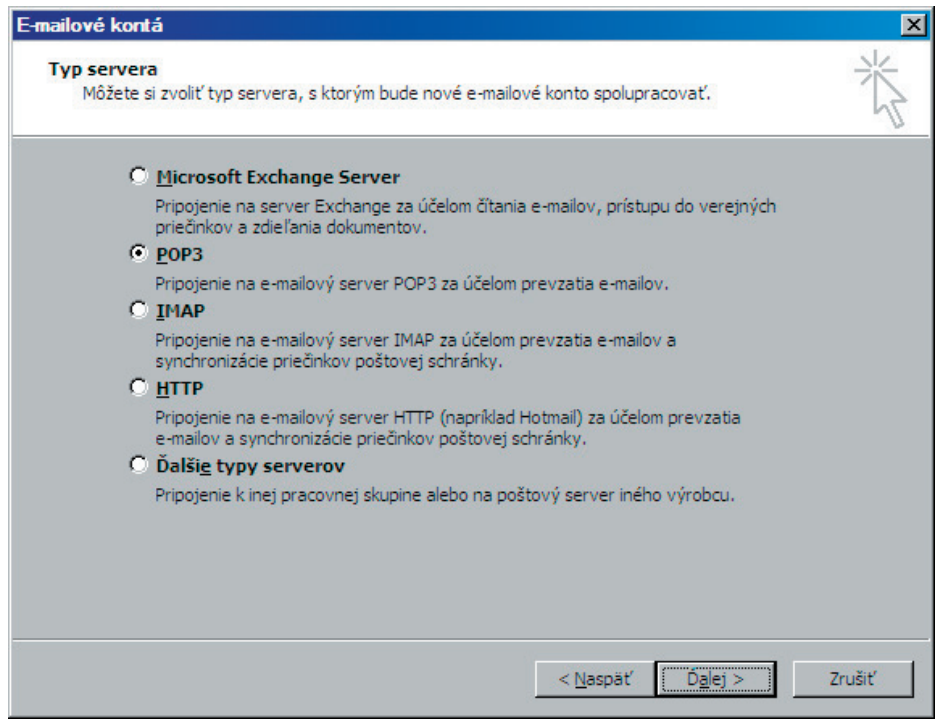

4. Zadať meno, e-mailovú adresu, heslo, server prichádzajúcej a odchádzajúcej pošty

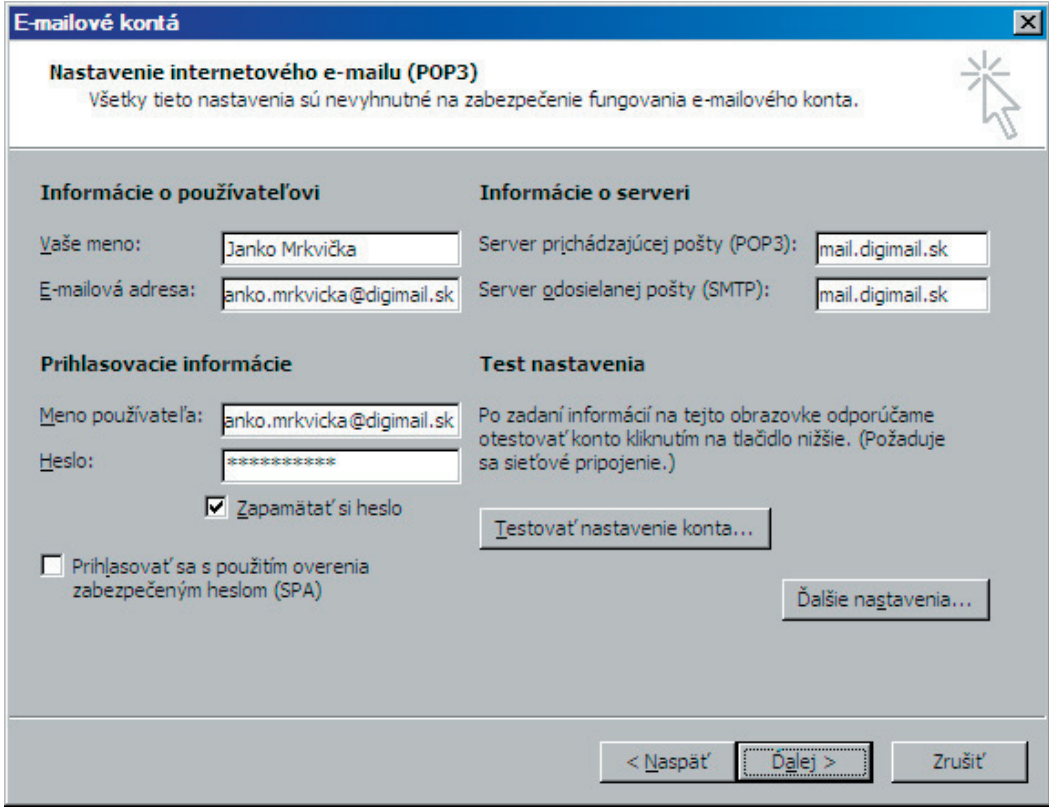

5. Tlačidlo Ďalšie nastavenia - záložka Server odosielanej pošty - označiť Server odosielanej pošty vyžaduje overenie

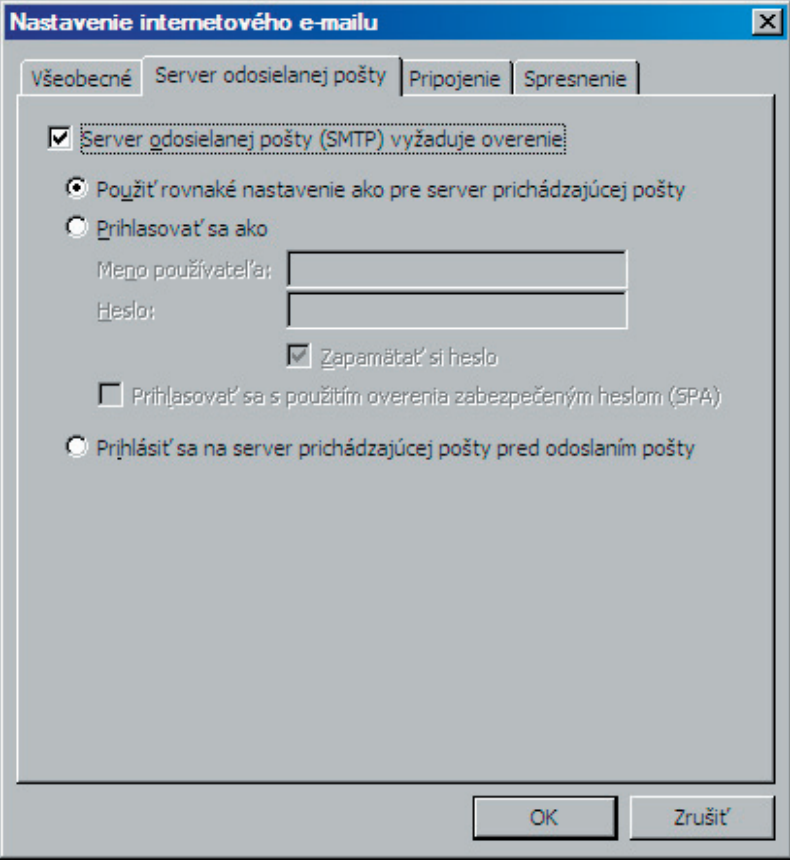